### **SAS<sup>®</sup> GLOBAL FORUM 2021**

**Paper 1126-2021 Hello Graphics World: Basic Charts in SAS® , R and Python**

Ted Conway, Chicago, IL

### **ABSTRACT**

In this presentation, we'll take a look at what it takes to generate fundamental chart types using SAS (ODS Graphics), R (ggplot2) and Python (Matplotlib). Attend this session to get a feel for some of the pluses and minuses of each language's approach. You'll see that there's often no need to leave the friendly confines of Base SAS to address your charting needs!

### **INTRODUCTION**

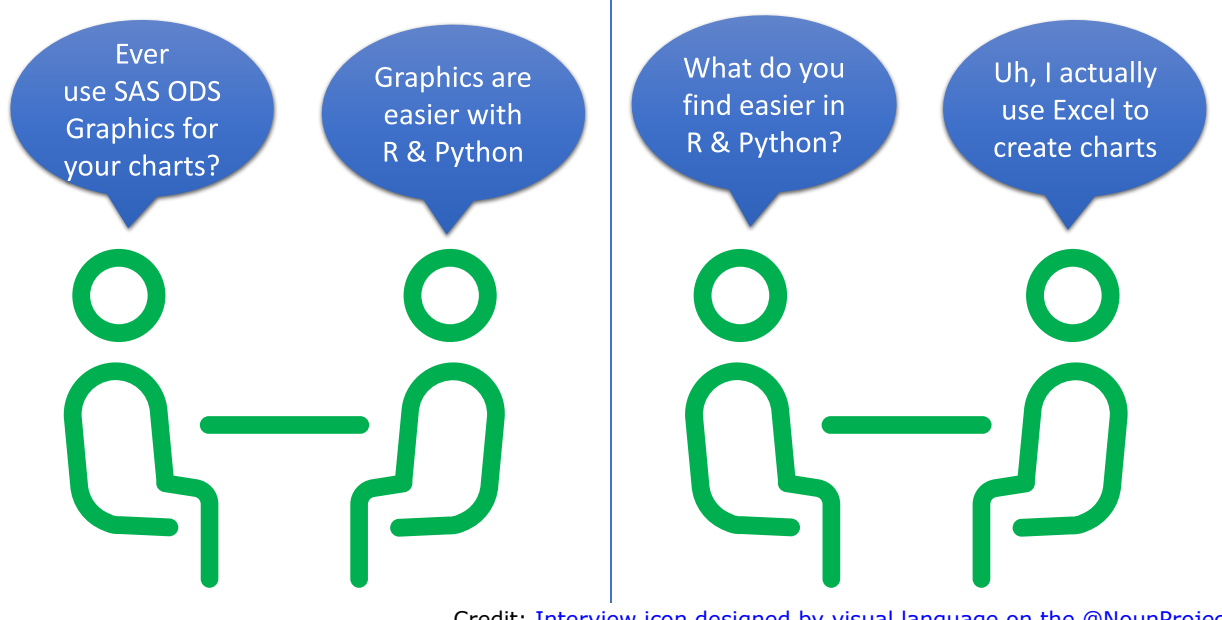

Credit: [Interview icon designed by visual language on the @NounProject](https://thenounproject.com/term/interview/2315139)

Some Data Science folks - even SAS users who may be aware that ODS Graphics is behind much of the graphical procedure output they use – have the perception that SAS doesn't do custom chart output a la R and Python. Let's dispel that notion and show why SAS ODS Graphics should be in your analytical toolbox if it isn't already!

### **HELLO GRAPHICS WORLD**

You may be familiar with "Hello World" programs, small programs that simply display the message "Hello World" in different programming languages (e.g., **%put Hello World;** in the SAS macro language). With just a few lines of code, "Hello World" programs help illustrate the basic syntax of various coding languages.

In the spirt of "Hello World" programs, we'll take a look at some "Hello Graphics World" programs that illustrate the basic syntax used to create fundamental chart types in SAS, R, and Python. Each of these languages has a number of graphics frameworks. Here we'll be using core plotting libraries – ODS graphics for SAS, ggplot2 for R and Matplotlib for Python.

### **HELLO GRAPHICS WORLD (CONT.)**

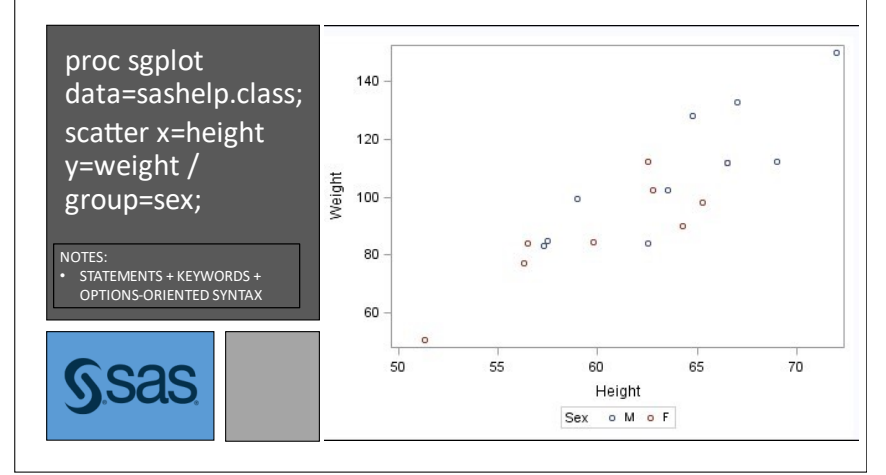

Here's a SAS ODS Graphics code snippet that produces a simple scatter plot from a SAS dataset with just a few lines of code using PROC SGPLOT. The syntax will be very familiar to any SAS programmer.

**SAS Scatter Plot**

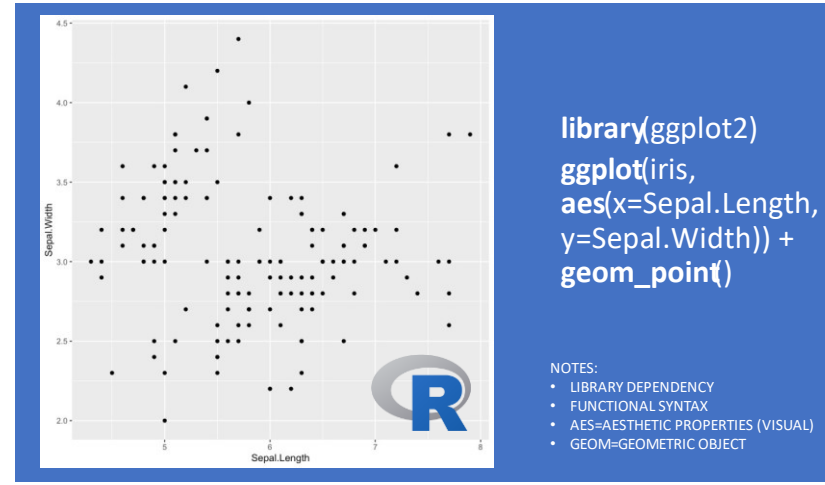

And here's a simple scatter plot in R created from a dataframe using ggplot2. The gridded grey background is from a default R style template. You'll note a more functional syntax than the above SAS example. ggplot is a separate R library, so you have to specify a library reference.

**R Scatter Plot**

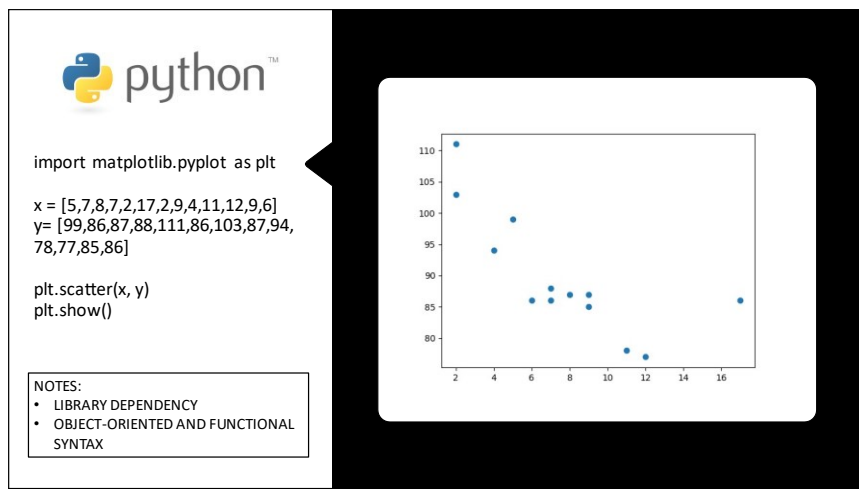

Finally, here's some Python code to generate a scatter plot from arrays using Matplotlib. Here, you'll note the syntax is a mix of functional and object-oriented.

**Python Scatter Plot**

### **WHY CREATE CHARTS WITH CODING?**

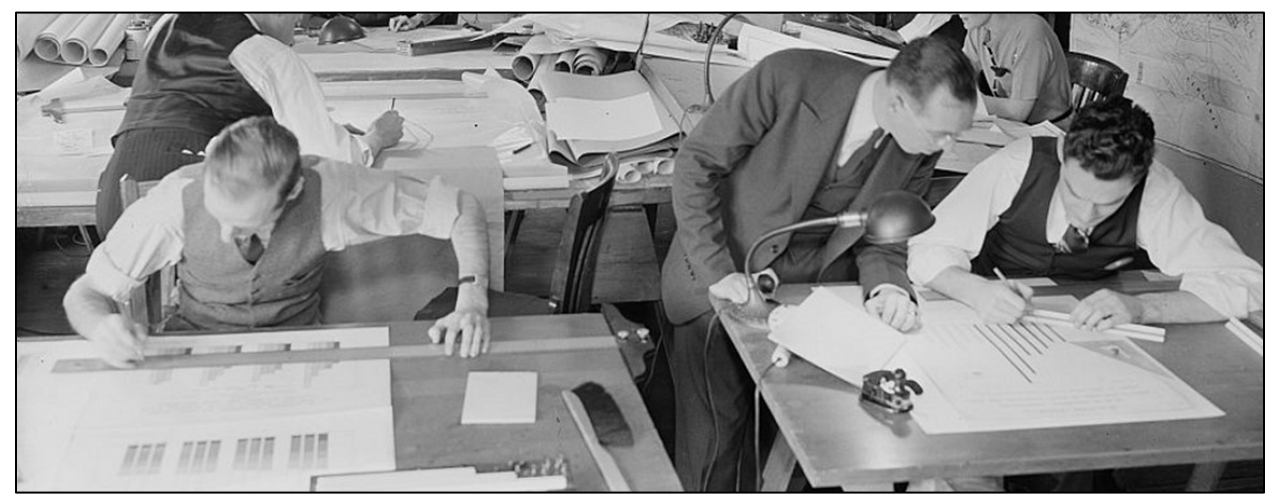

Credit: **[Harris & Ewing](http://www.loc.gov/pictures/item/2016873162/)**

There are other alternatives for producing graphics, such as Excel and interactive data visualization software like Power BI, Tableau and SAS Visual Analytics. So why bother with SAS ODS Graphics, ggplot2, or Matplotlib?

Well, the graphics coding frameworks associated with SAS, R, and Python share common goals, offering features that enable the automated "hands-off" production of charts from within a programming language. Among other things, the coding frameworks:

- ✓ Provide an easy-to-use, flexible, rich feature set for data visualization
- $\checkmark$  Make a wealth of single and multiple-panel chart types available
- $\checkmark$  Facilitate automated chart creation
- ✓ Promote reproducible, repeatable results
- ✓ Scale to produce dozens, hundreds, even thousands of precisely-sized and formatted charts with a consistent "look and feel"
- $\checkmark$  Fully-integrate with the programming language, giving one access to powerful analytic and data transformation features to make data chart-ready in no time
- $\checkmark$  Enable viewers to quickly gain an understanding of data
- $\checkmark$  Can be readily reviewed for walkthroughs, audits, compliance

### **HELLO GRAPHICS WORLD – BASIC CHART TYPES**

Even though they're all trying to achieve similar goals and results, there are some big differences in how the three languages' graphics frameworks accomplish their magic.

The devil is in the detail, as they say, so in the next few pages we're going to take a quick look at how to produce some fundamental chart types – 1. Bar Chart, 2. Scatter/Bubble Plot, 3. Histogram, 4. Boxplot, 5. Series/Line Plot – using SAS, R and Python to illustrate some differences in library requirements, data sources and prep, grammar/syntax, etc.

Because my R and Python knowledge stems largely from books and online courses, to be fair to those languages I've tapped into R/Python practitioner Dario Radečić's benchmark code from [Matplotlib vs. ggplot2: Which to Choose for 2020 and Beyond?](https://towardsdatascience.com/matplotlib-vs-ggplot2-which-to-choose-for-2020-and-beyond-ced5e294bfdc) for examples comparing Matplotlib and ggplot2, making some changes to the code to get it running using my datasources (the SASHELP CARS and AIR sample datasets – see Appendix for info) and on my laptop. I then added my own SAS ODS graphics versions of the code for comparison.

Now, let's take a look at how things compare!

### **HELLO GRAPHICS WORLD – BAR CHART**

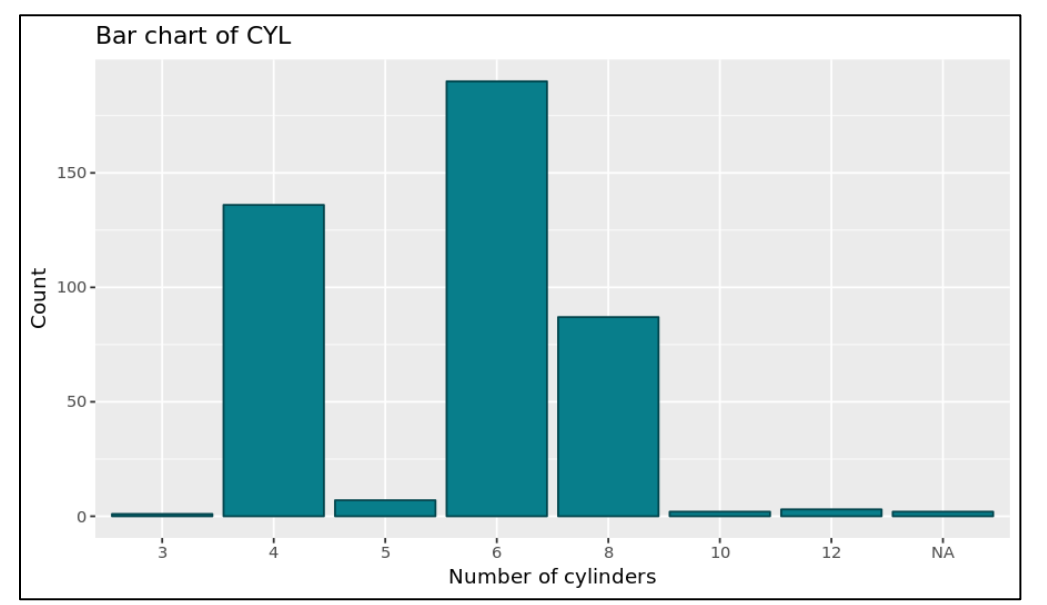

options(repr.plot.width=7.5, repr.plot.height=4.375)  $df$   $\lt$ -

library(ggplot2, plyr)

read.csv('https://raw.githubusercontent.com/tedconway/sasgf/master/cars.csv') df\$Cylinders <- factor(df\$Cylinders)

 $qqplot(df, aes(x=Cylinders)) +$ 

 geom\_bar(fill='#087E8B', color='#02454d') + ggtitle('Bar chart of CYL') + xlab('Number of cylinders') + ylab('Count')

import pandas as pd, matplotlib.pyplot as plt, matplotlib.dates as mdates df=pd.read\_csv('https://raw.githubusercontent.com/tedconway/sasgf/master/car s.csv')

bar\_counts = df['Cylinders'].value\_counts().sort\_index()

- Plus signs ("+") used to separate various chart components
- Custom colors specified as hex RGB constants with a  $#$  prefix

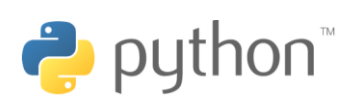

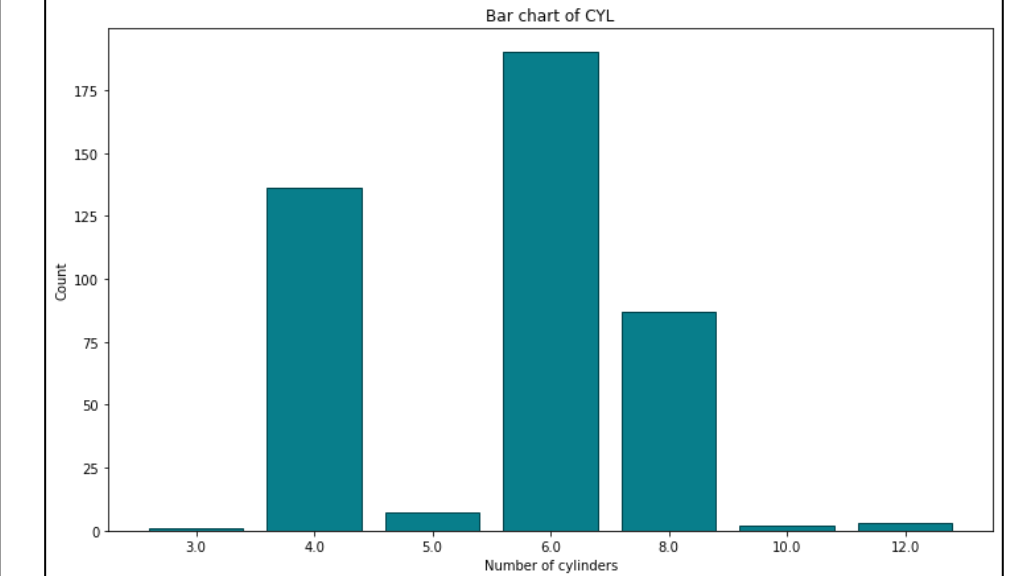

bar\_x = df['Cylinders'].value\_counts().sort\_index().index

bar\_height = df['Cylinders'].value\_counts().sort\_index().values

plt.figure(figsize=(12, 7))

plt.bar(x=bar\_x.astype(str), height=bar\_height, color='#087E8B', ec='#02454d') plt.title('Bar chart of CYL')

plt.xlabel('Number of cylinders')

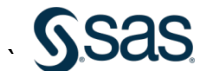

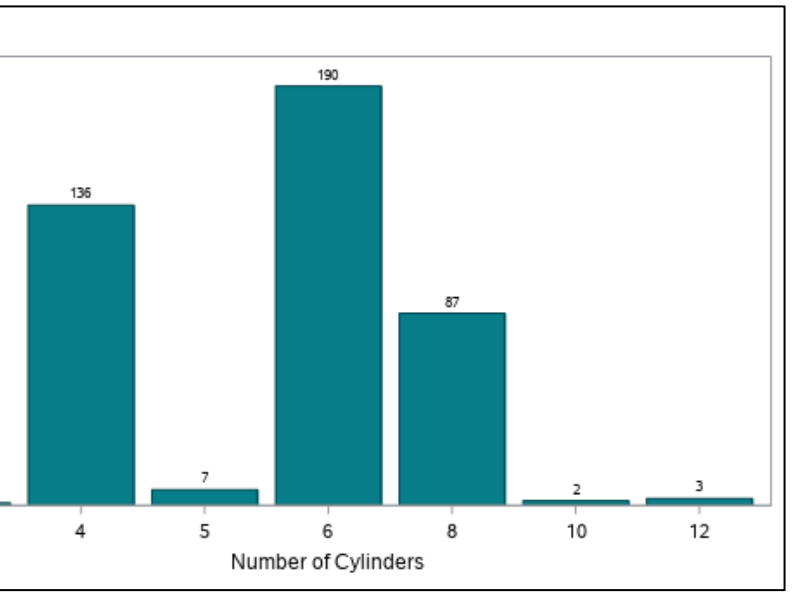

ods graphics / height=4.375in width=7.5in noborder antialias; proc sgplot data=sashelp.cars; title justify=left 'Bar chart of CYL'; vbar cylinders / fillattrs=(color=cX087E8B) outlineattrs=(color=cx02454d) datalabel;

label cylinders='Number of Cylinders'; yaxis label='Count';

Bar chart of CYL 200

150

 $\overline{5}$  100

50

0

 $\overline{3}$ 

- plt.ylabel('Count');
- Additional statements needed to summarize counts & resequence values/labels to display the x-axis ticks in the desired order

## BAR CHART

• Bars labeled with the addition of a simple keyword (DATALABEL) • Like R/Python examples, custom width/height specified

### **HELLO GRAPHICS WORLD – SCATTER/BUBBLE PLOT**

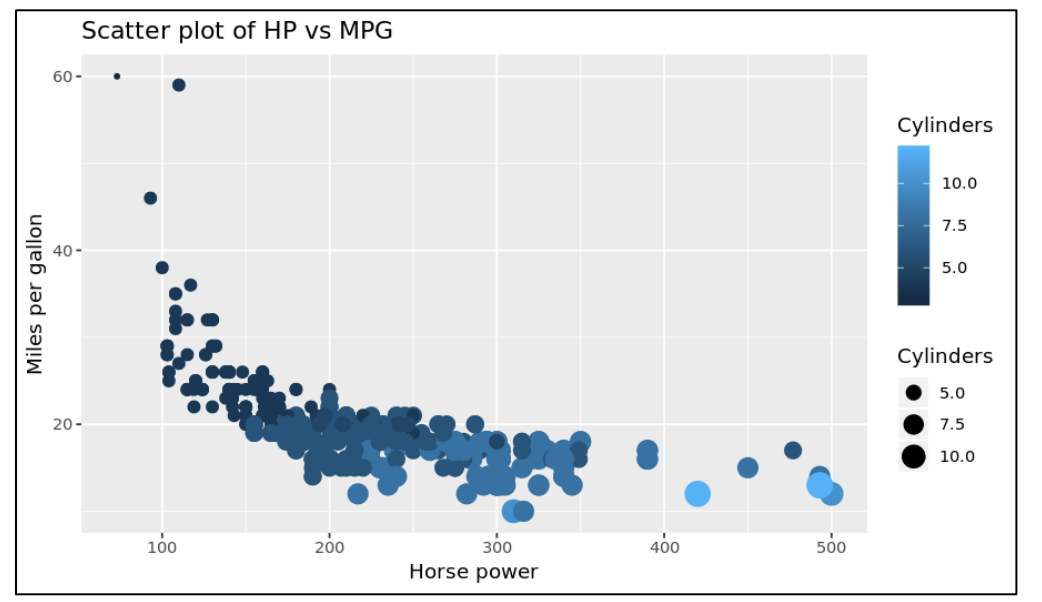

options(repr.plot.width=7.5, repr.plot.height=4.375)  $df$   $\lt$ -

library(ggplot2, plyr)

read.csv('https://raw.githubusercontent.com/tedconway/sasgf/master/cars.csv') ggplot(df, aes(x=Horsepower, y=MPG\_City)) +

geom\_point(aes(size=Cylinders, color=Cylinders)) +

ggtitle('Scatter plot of HP vs MPG') +

xlab('Horse power') + ylab('Miles per gallon')

import pandas as pd, matplotlib.pyplot as plt, matplotlib.dates as mdates df=pd.read\_csv('https://raw.githubusercontent.com/tedconway/sasgf/master/car s.csv')

 $colors = []$ 

for val in df['Cylinders']: if val  $\lt$  = 4: colors.append('#17314c') elif val  $\leq$  = 6: colors.append('#326b99') else: colors.append('#54aef3')

plt.figure(figsize=(12, 7))

plt.scatter(x=df['Horsepower'], y=df['MPG\_City'], s=df['Cylinders'] \* 20,

c=colors)

plt.title('Scatter plot of HP vs MPG')

plt.xlabel('Horse power')

plt.ylabel('Miles per gallon');

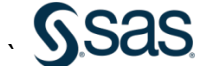

ods graphics / height=4.375in width=7.5in noborder antialias; proc sgplot data=sashelp.cars; title justify=left 'Scatter plot of HP vs MPG'; bubble x=horsepower y=mpg\_city size=horsepower / colorresponse=horsepower colormodel=(darkblue dodgerblue);

# SCATTER/BUBBLE PLOT

- Marker size and color based on number of cylinders
- Automatically generates legends for both colors and bubble sizes

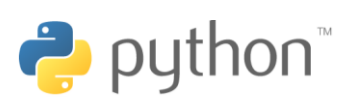

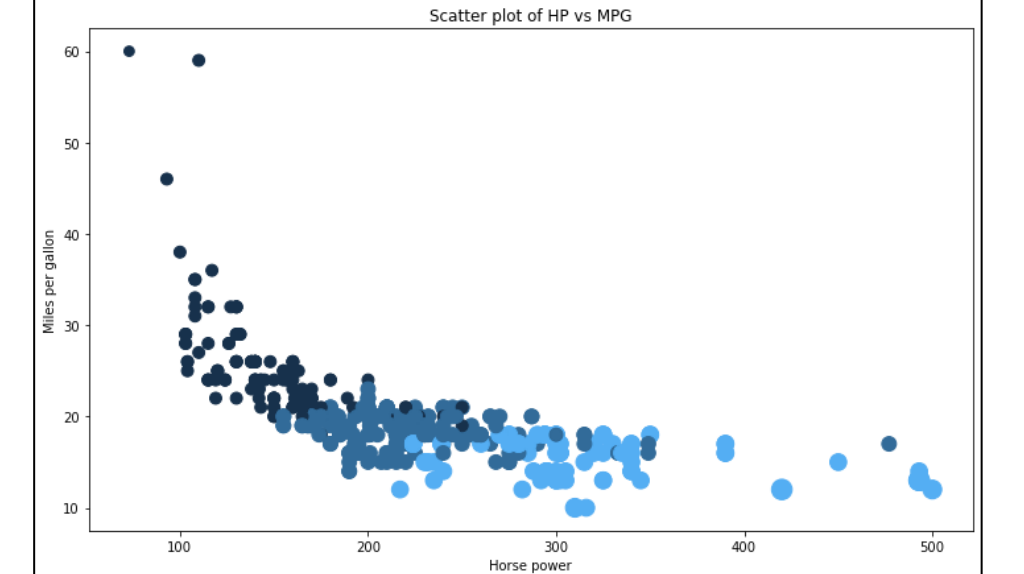

- Need to specify hex RGB values in a Python list to get color range
- No legends are automatically generated

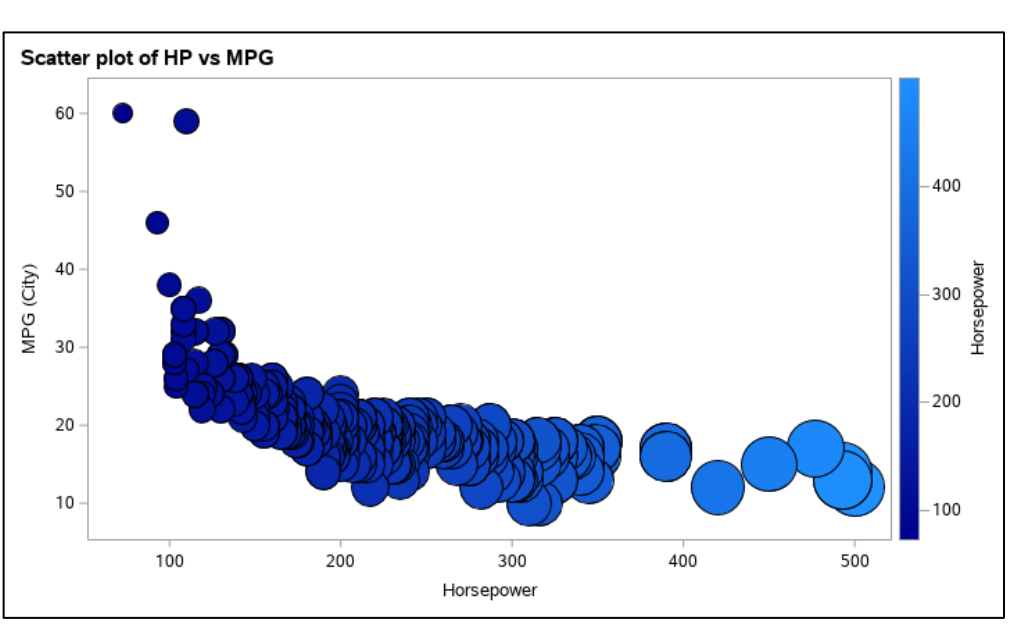

• Generates range of colors automatically from beginning/end values • Creates a legend for colors, but not for bubble sizes

### **HELLO GRAPHICS WORLD – HISTOGRAM**

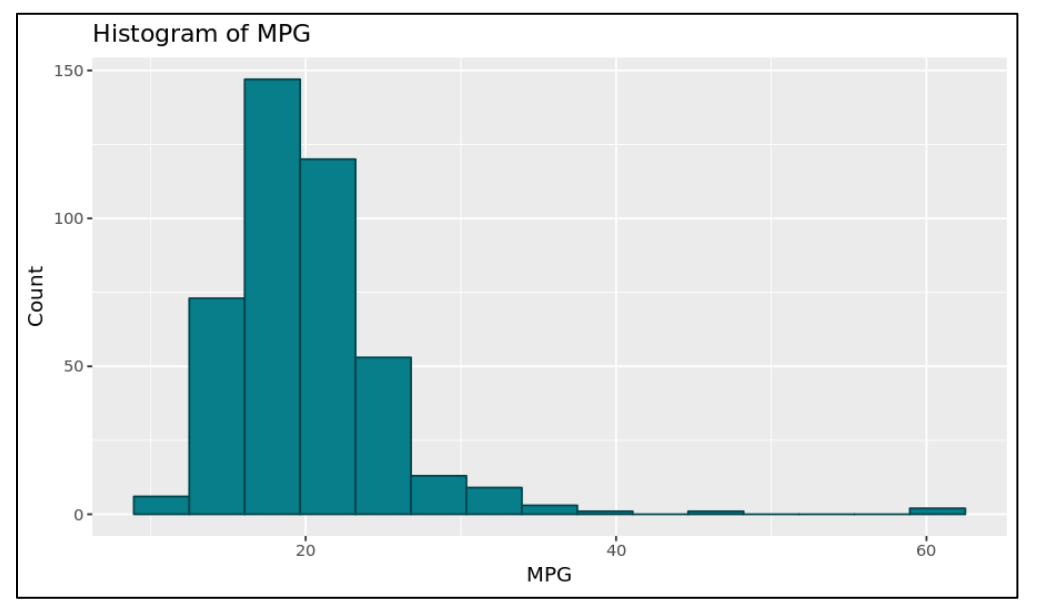

options(repr.plot.width=7.5, repr.plot.height=4.375)  $df$   $\lt$ -

library(ggplot2, plyr)

read.csv('https://raw.githubusercontent.com/tedconway/sasgf/master/cars.csv') ggplot(df, aes(x=MPG\_City)) +

 geom\_histogram(bins=15, fill='#087E8B', color='#02454d') + ggtitle('Histogram of MPG') + xlab('MPG') + ylab('Count')

import pandas as pd, matplotlib.pyplot as plt, matplotlib.dates as mdates df=pd.read\_csv('https://raw.githubusercontent.com/tedconway/sasgf/master/car s.csv')

plt.figure(figsize=(12, 7)) plt.hist(df['MPG\_City'], bins=15, color='#087E8B', ec='#02454d') plt.title('Histogram of MPG') plt.xlabel('MPG') plt.ylabel('Count');

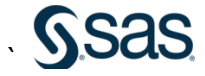

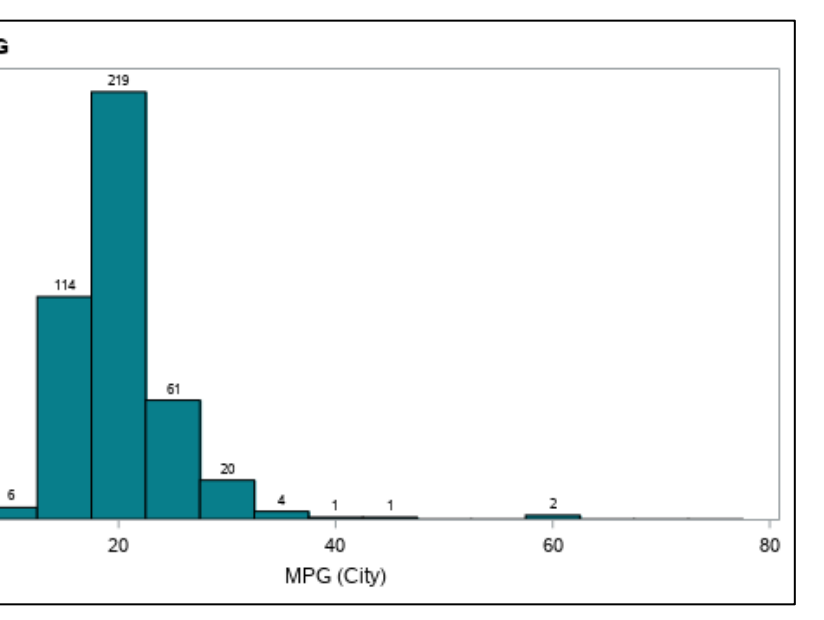

ods graphics / height=4.375in width=7.5in noborder antialias;

proc sgplot data=sashelp.cars; title justify=left 'Histogram of MPG'; datalabel=count;

 $\overline{0}$ 

histogram mpg\_city / nbins=15 scale=count fillattrs=(color=cX087E8B)

## HISTOGRAM

• Code needed to generate a 15-bin histogram is straightforward

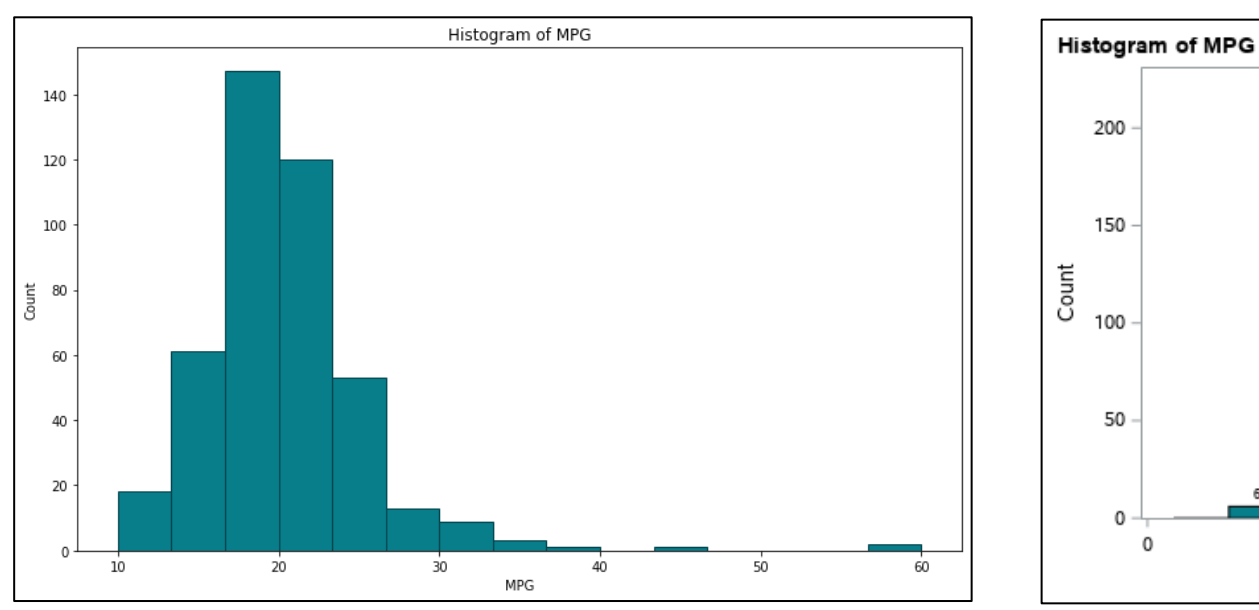

• Matplotlib also shines when it comes to histograms

• SAS ODS Graphics also handles histograms with aplomb • DATALABEL option used to add counts to bars

### **HELLO GRAPHICS WORLD – BOXPLOT**

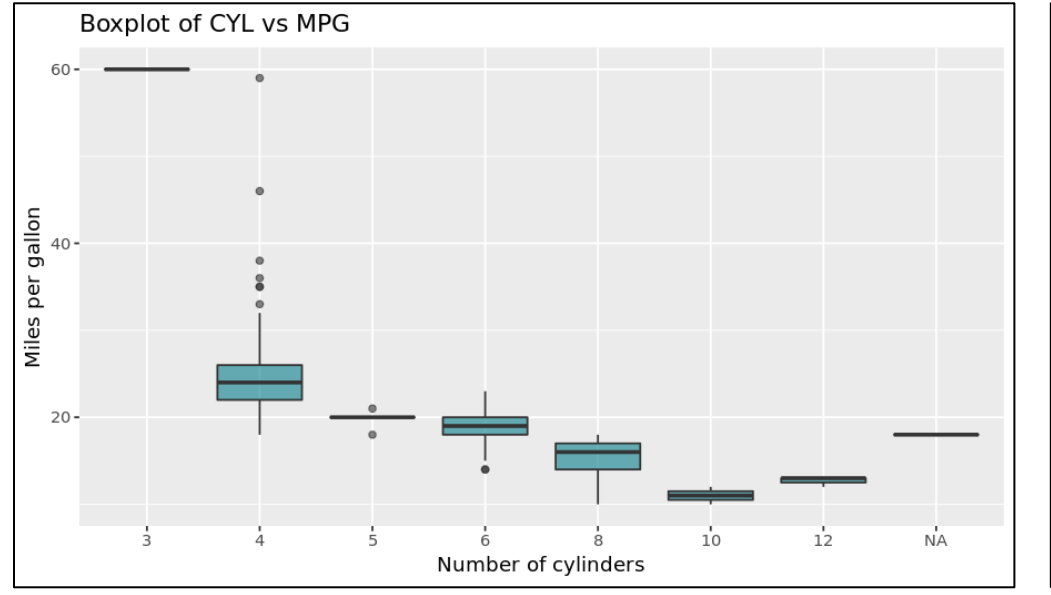

options(repr.plot.width=7.5, repr.plot.height=4.375)  $df$   $\lt$ -

library(ggplot2, plyr)

read.csv('https://raw.githubusercontent.com/tedconway/sasgf/master/cars.csv') ggplot(df, aes(x=as.factor(Cylinders), y=MPG\_City)) +

geom\_boxplot(fill='#087E8B', alpha=0.6) +

ggtitle('Boxplot of CYL vs MPG') +

xlab('Number of cylinders') + ylab('Miles per gallon')

- $ax = fig.add\_subplot(111)$
- bp = ax.boxplot(dfCylMPG, patch\_artist=True)
- for box in bp['boxes']:

import pandas as pd, matplotlib.pyplot as plt, matplotlib.dates as mdates df=pd.read\_csv('https://raw.githubusercontent.com/tedconway/sasgf/master/car s.csv')

 $dfCy$ IMPG =  $[]$ 

ax.set\_xlabel('Number of cylinders') ax.set\_ylabel('Miles per galon')

unqCyl=df[df.Cylinders.notnull()]['Cylinders'].unique().tolist() unqCyl.sort()

for x in unqCyl:

dfCylMPG.append(df[df['Cylinders'] == x]['MPG\_City'].tolist())

 $fig = plt.figure(1, figsize=(12, 7))$ 

• PROC SGPLOT doesn't support an alpha value for boxplot fill color, so an RGB value for a lighter shade of turquoise was specified

box.set(facecolor='#087E8B', alpha=0.6, linewidth=2)

for whisker in bp['whiskers']:

whisker.set(linewidth=2)

for median in bp['medians']:

median.set(color='black', linewidth=3)

ax.set\_title('Boxplot of CYL vs MPG')

ax.set\_xticklabels(unqCyl)

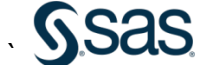

ods graphics / height=4.375in width=7.5in noborder antialias; proc sgplot data=sashelp.cars; title justify=left 'Boxplot of CYL vs MPG'; vbox mpg\_city / category=cylinders fillattrs=(color=cX33b3a6)

instead (b. 1971)<br>1905 - Carlo Barristo, president (b. 1972)<br>1905 - Carlo Barristo, president (b. 1972)

outlierattrs=(color=cX33b3a6 symbol=circlefilled);

### BOXPLOT

• Alpha parameter makes more transparent turquoise, so lines won't be as obscured

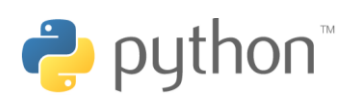

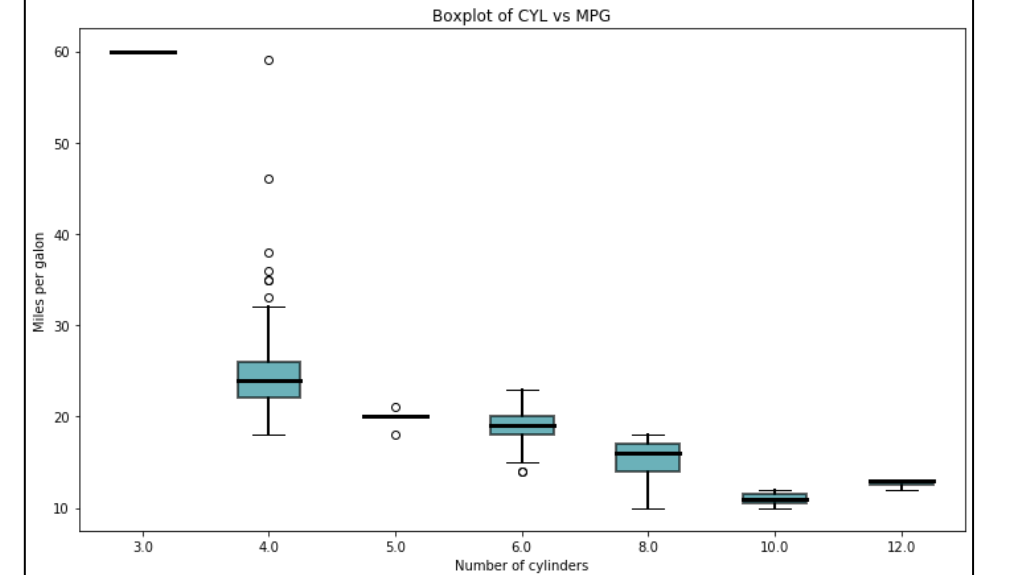

• Trying to make Matplotlib match R styling is surprising involved

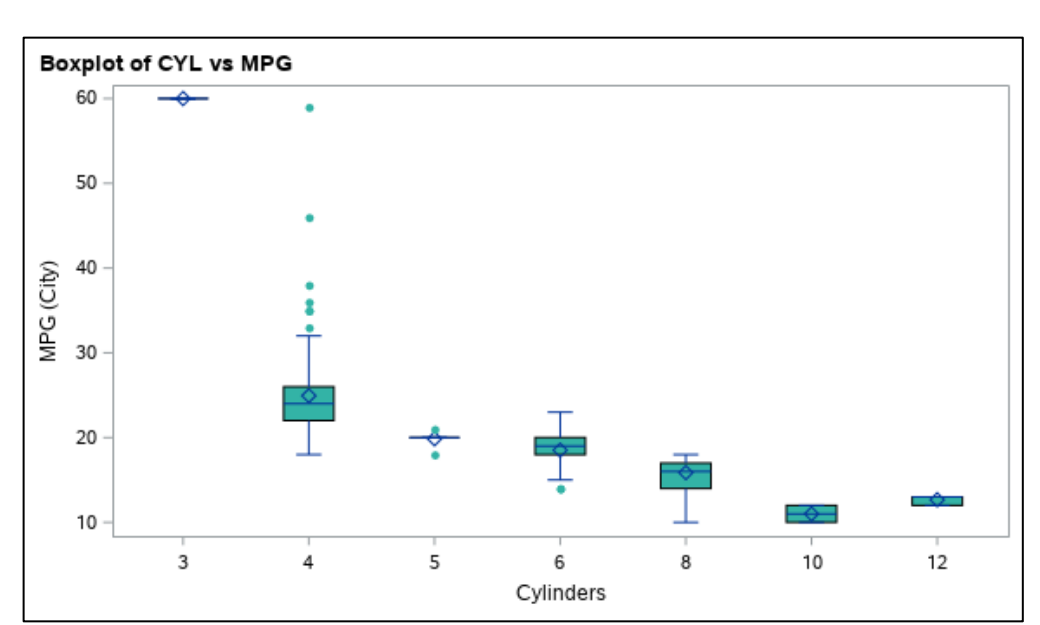

### **HELLO GRAPHICS WORLD – SERIES/LINE PLOT**

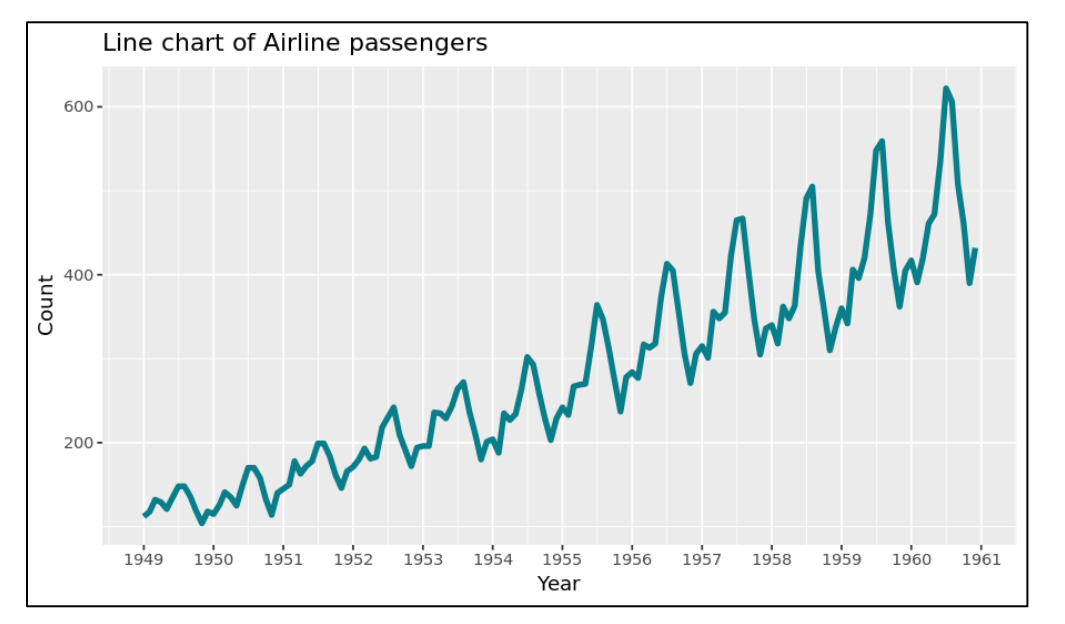

options(repr.plot.width=7.5, repr.plot.height=4.375)  $df$   $\lt$ -

library(ggplot2, plyr)

read.csv('https://raw.githubusercontent.com/tedconway/sasgf/master/air.csv') df\$MONTH <- as.Date(df\$DATE)

qqplot(df,  $aes(x=MONTH, y=AIR)$ ) +

 geom\_line(size=1.5, color='#087E8B') + scale x date(date breaks='1 year', date labels='%Y') + ggtitle('Line chart of Airline passengers') + xlab('Year') + ylab('Count')

 $df['DATE'] = df['DATE'].apply(lambda x: pd.to_datatime(x))$  $fig = plt.figure(1, figsize=(12, 7))$  $ax = fig.add\_subplot(111)$ line = ax.plot(df['DATE'], df['AIR'], lw=2.5, color='#087E8B') formatter = mdates.DateFormatter('%Y') ax.xaxis.set\_major\_formatter(formatter) locator = mdates.YearLocator() ax.xaxis.set\_major\_locator(locator) ax.set\_title('Line chart of Airline passengers') ax.set\_xlabel('Year') ax.set\_ylabel('Count');

import pandas as pd, matplotlib.pyplot as plt, matplotlib.dates as mdates df=pd.read\_csv('https://raw.githubusercontent.com/tedconway/sasgf/master/air. csv')

• Matplotlib also has to jump through a few hoops to produce x-axis ticks with each year

1950

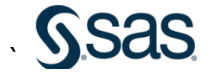

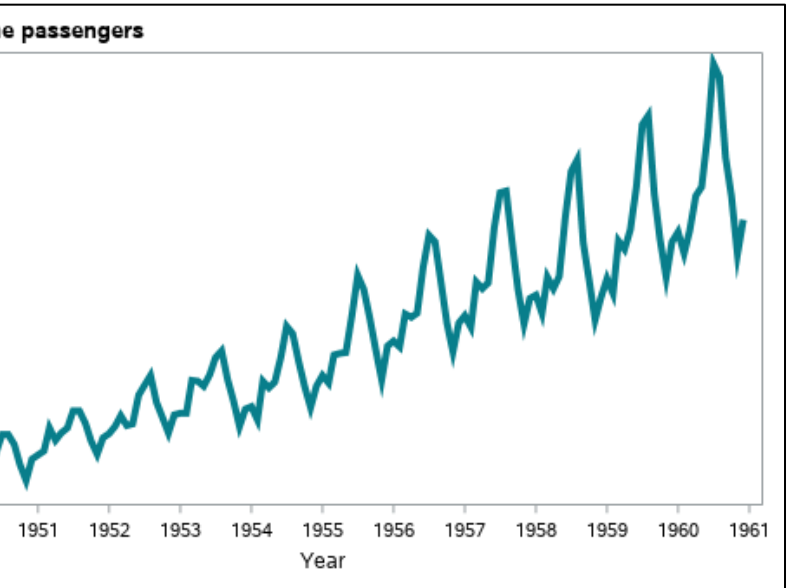

ods graphics / height=4.375in width=7.5in noborder antialias; proc sgplot data=sashelp.air; title justify=left 'Line chart of Airline passengers'; series x=date y=air / lineattrs=(thickness=3pt color=cX087E8B); label date='Year' air='Count';

# SERIES/LINE PLOT

- Line thickness increased from default using SIZE parameter
- Formatting features used to display 4-digit year values for x-axis

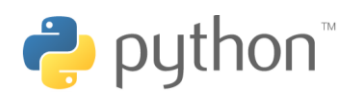

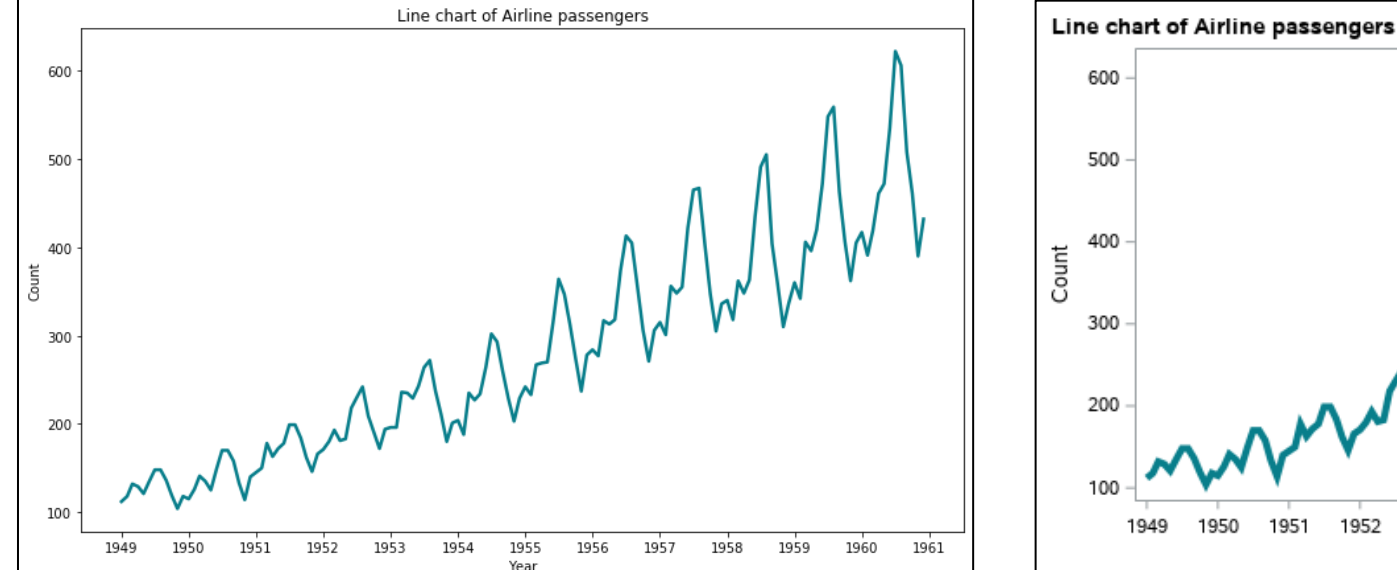

ticks

• SAS ODS Graphics generates desired x-ticks by default

### **TRADEOFFS**

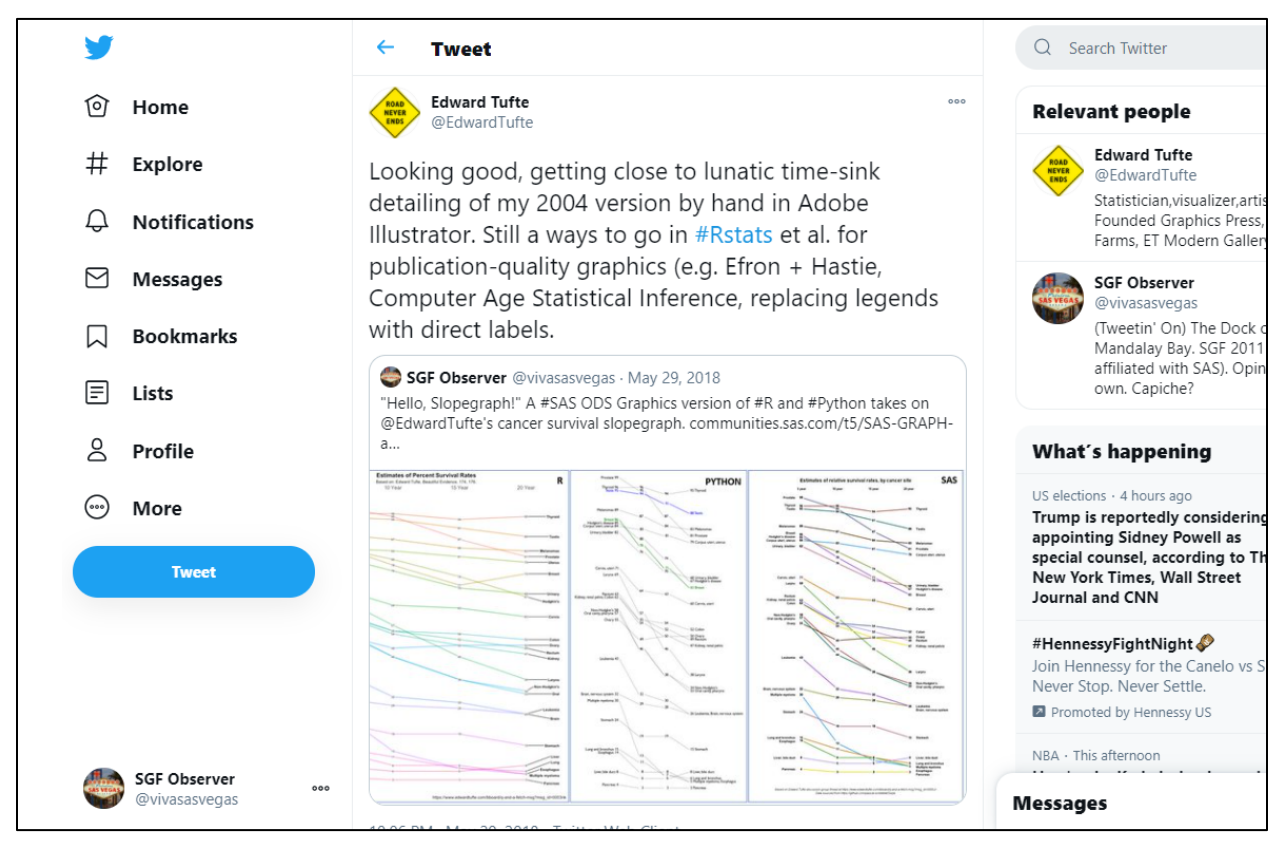

Even Edward Tufte – the "Father of Data Visualization" – is intrigued by the time-savings possible with SAS/R/Python data visualization frameworks, while cautioning that some tradeoffs are involved.

Indeed, there are a number of factors to balance when considering which programming language and graphics framework to use for data visualization, as well as which features to use within a given framework. This includes:

- $\checkmark$  Time, effort and cost
- $\checkmark$  Presentation quality and "Wow!" factor
- $\checkmark$  Complexity, maintenance, and auditability
- ✓ Interactivity
- $\checkmark$  Target audience and medium

While custom charts produced using the latest-and-greatest graphics libraries may indeed dazzle, the additional complexity may result in errors and increased maintenance costs later.

Similarly, while some may delight in exploring interactive visualizations all day in search of "aha!" moments, such is not always going to be the case for the recipients of FDA, FIDC, and academic paper submissions, who are likely to also want you to get straight to your points with a set of nicely-prepared static charts that pre-anticipate questions and save them time.

Not to stifle anyone's creativity, but sometimes you have to consider your audience – and your budget!

### **CONCLUSION**

So, what should you use for graphics?

Well, the answer to that depends on the situation of course, but hopefully we've at least dispelled the notion that SAS can't create graphics as easily as R and Python.

Indeed, with SAS ODS Graphics and Graph Template Language (GTL), you'll find that there's often no need to leave the friendly confines of Base SAS for your charting needs!

EASY IS EASY . HARD IS POSSIBLE . ELIMINATES COSTLY CONTEXT SWITCHING . APPEALING, • RICH FEATURE SET • WEALTH OF SINGLE AND MULTIPLE-PANEL CHART TYPES • AUTOMATION • REPRODUCIBLE, REPEATABLE RESULTS • PRECISE POSITIONING, SIZING, AND FORMATTING . QUALITY DOCUMENTATION . BUILT FOR DATA SCIENCE . SCALES . MINIMAL DEPENDENCY WORRIES • CONSISTENT LOOK-AND-FEEL • FULL SAS LANGUAGE INTEGRATION • SUPPORT COMMUNITIES . EASY TO WALKTHROUGH, AUDIT, MAINTAIN, ENHANCE

### **REFERENCES AND RECOMMENDED READING**

Matplotlib. "Matplotlib: Visualization with Python." Available at<https://matplotlib.org/>

SAS. "SAS ODS Graphics: Procedures Guide." Available at [http://documentation.sas.com/doc/en/pgmsascdc/9.4\\_3.5/grstatproc/titlepage.htm](http://documentation.sas.com/doc/en/pgmsascdc/9.4_3.5/grstatproc/titlepage.htm)

SAS. "SAS Graph Template Language: Reference." Available at [http://documentation.sas.com/doc/en/pgmsascdc/9.4\\_3.5/grstatgraph/titlepage.htm](http://documentation.sas.com/doc/en/pgmsascdc/9.4_3.5/grstatgraph/titlepage.htm)

Tidyverse. "ggplot2." Available at <https://ggplot2.tidyverse.org/>

### **ACKNOWLEDGMENTS**

Thanks to [Dario Radečić](https://medium.com/@radecicdario), whose benchmark code in Matplotlib vs. ggplot2: Which to Choose [for 2020 and](https://towardsdatascience.com/matplotlib-vs-ggplot2-which-to-choose-for-2020-and-beyond-ced5e294bfdc) Beyond? (Medium) was tapped to provide the Matplotlib and ggplot2 fundamental chart examples for comparison to SAS ODS Graphics. Any errors made in translation are mine!

### **CONTACT INFORMATION**

Your comments and questions are valued and encouraged. Contact the author at:

Ted Conway ted.j.conway@gmail.com @vivasasvegas (Twitter)

SAS and all other SAS Institute Inc. product or service names are registered trademarks or trademarks of SAS Institute Inc. in the USA and other countries. ® indicates USA registration.

Other brand and product names are trademarks of their respective companies.

### **APPENDIX – DATA USED IN PROGRAMS**

The SAS code used the **CARS** and **AIR** sample SAS datasets provided with SAS in the SASHELP library.

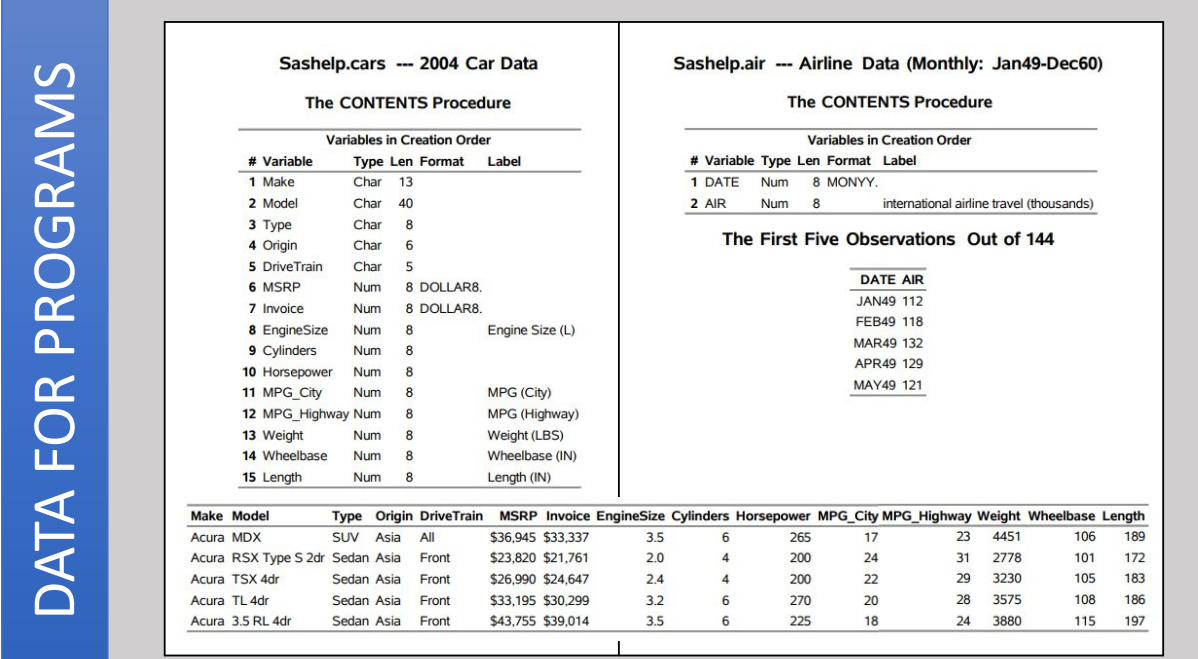

The R and Python code used , csv versions of the same data, created using PROC EXPORT.

data air; set sashelp.air; format date yymmddd10.; proc export data=air dbms=csv outfile="…/**air.csv**" replace;

proc export data=sashelp.cars dbms=csv outfile="…/**cars.csv**" replace;